## Работа с системой КонсультантПлюс

• Поиск кодексов выделяется в отдельную задачу в силу их особой роли среди нормативных правовых актов и наибольшей востребованности.

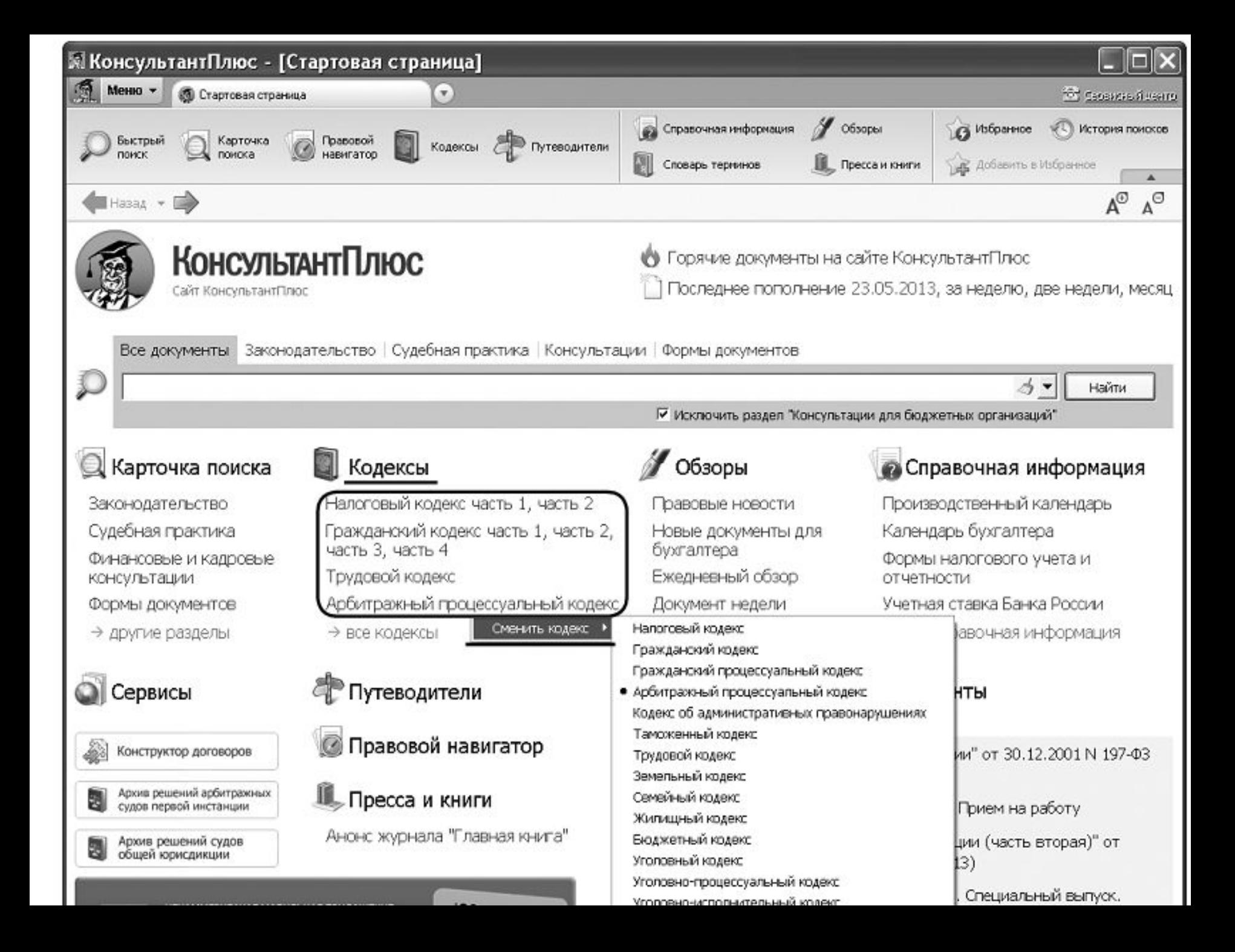

- Поиск в системе Консультант+ максимально упрощен: на Стартовой странице имеется ссылка Кодексы, по которой можно получить список всех кодексов РФ (в действующих в настоящее время редакциях).
- Обратите внимание, что к наиболее востребованным кодексам (например, к Налоговому кодексу, к Гражданскому кодексу) можно перейти сразу со Стартовой страницы, даже не вызывая списка всех кодексов . Вы можете сами выбрать, названия каких именно кодексов будут доступны на Стартовой странице, заменив уже представленные на другие. Для этого достаточно щелкнуть правой кнопкой мыши по названию кодекса на Стартовой странице и в появившемся списке выбрать другой кодекс.
- Он сразу же появится на Стартовой странице.

– При обращении к кодексам по ссылке со Стартовой страницы мы всегда переходим в действующую редакцию. Любую редакцию кодекса можно получить, используя кнопку Редакции на Правой панели окна с текстом документа (рис. 1.2).

- В Справке к документу также приводится информация об опубликовании документа в официальных источниках и полное его название.

Открыть список кодексов можно также, нажав кнопку [ модексы На Панели быстрого доступа, расположенную в верхней части окна (рис. 1.3). Эта панель обеспечивает прямой доступ к основным поисковым инструментам из любого места системы.

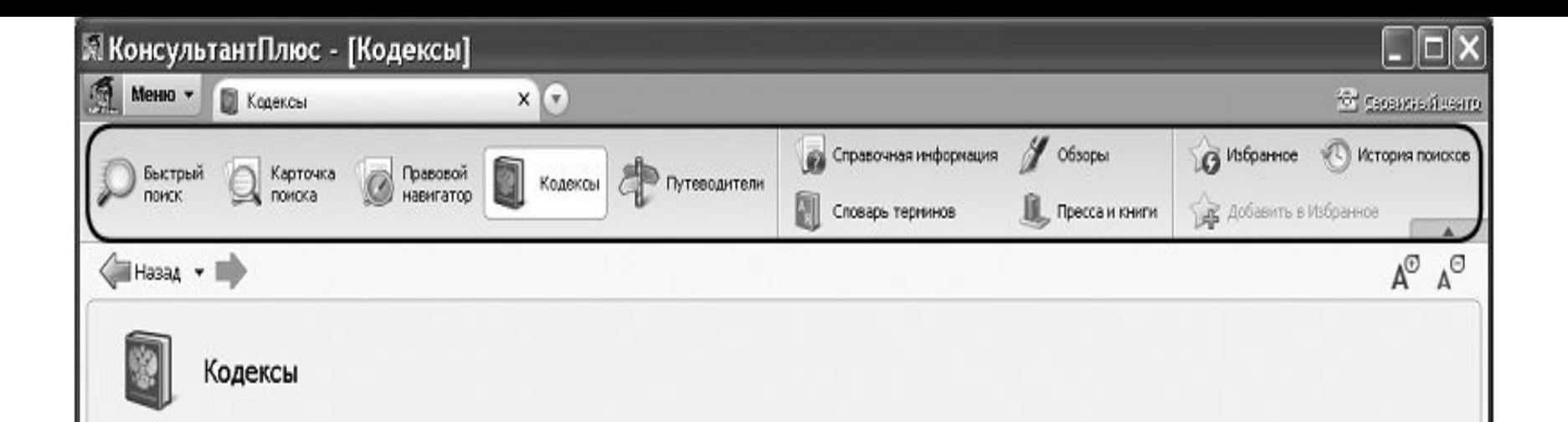

Налоговый кодекс (часть первая) Налоговый кодекс (часть вторая) Гражданский кодекс (часть первая) Гражданский кодекс (часть вторая) Гражданский кодекс (часть третья) Гражданский кодекс (часть четвертая) Гражданский процессуальный кодекс Арбитражный процессуальный кодекс Кодекс об административных правонарушениях

Таможенный кодекс Таможенного союза

Семейный кодекс Жилищный кодекс Бюджетный кодекс Уголовный кодекс Уголовно-процессуальный кодекс Уголовно-исполнительный кодекс Лесной кодекс Воздушный кодекс Водный кодекс Кодекс внутреннего водного транспорта Кодекс торгового мореплавания

Рис. 1.3. Панель быстрого доступа и окно со списком всех кодексов

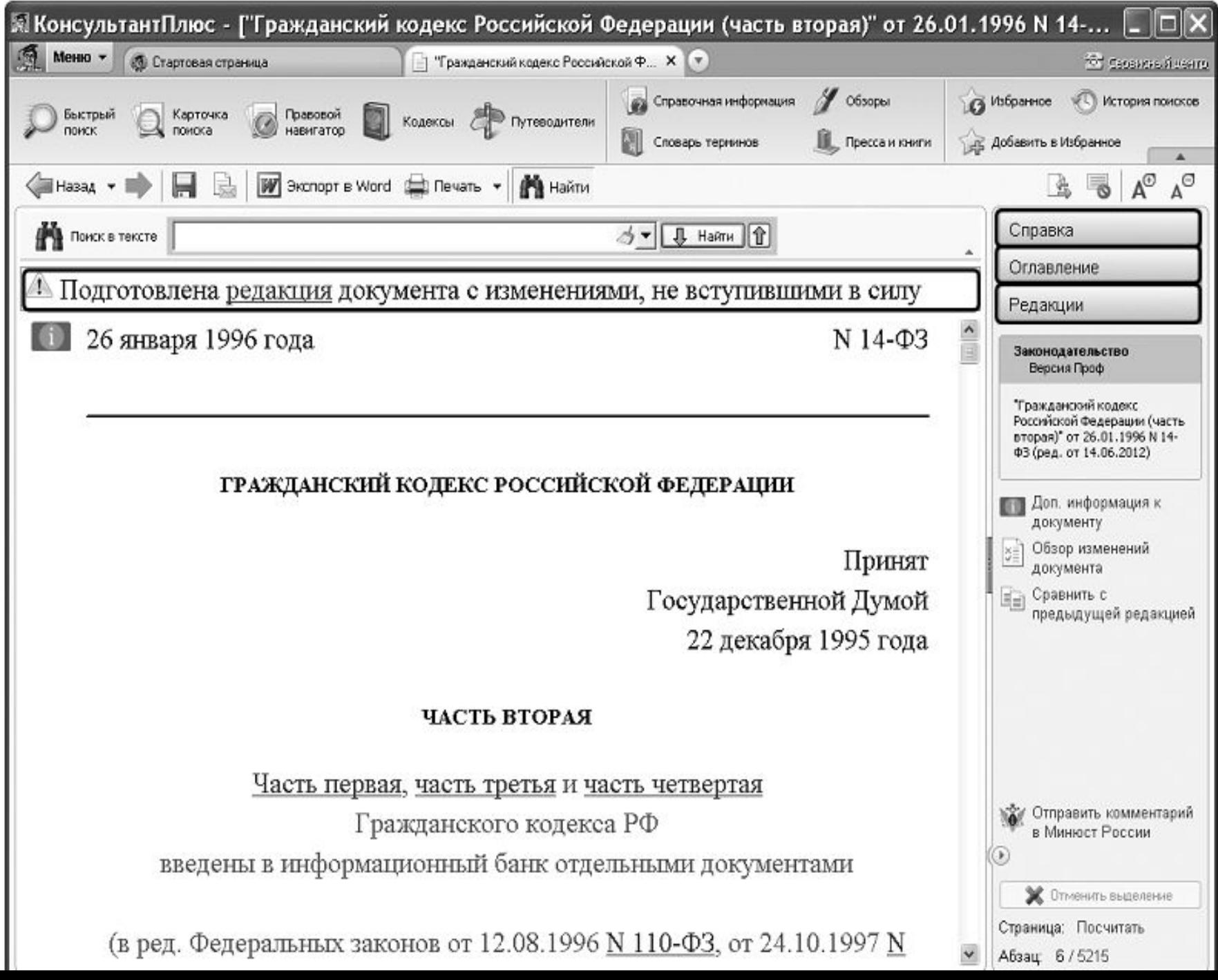

• Очень часто требуется найти в документе конкретный фрагмент. В системе КонсультантПлюс это сделать очень легко, используя поиск в документе

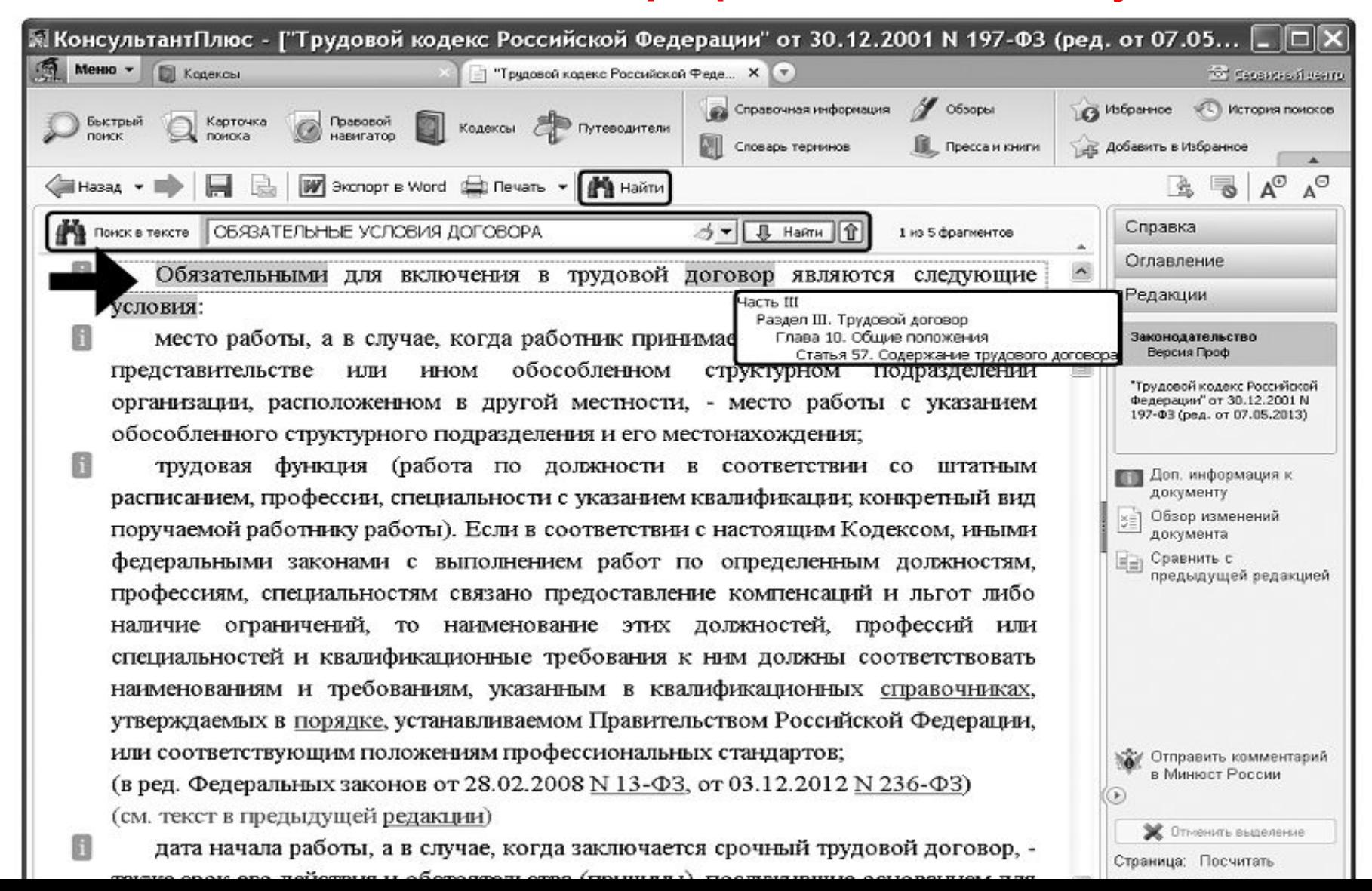

### Оглавление документа

- В документах со сложной структурой (к которым относятся и кодексы) имеется оглавление. Оно может быть многоуровневым с возможностью разворачивать оглавление разделов документа.
- Оглавление является интерактивным: находясь в оглавлении и щелкнув по названию любого его пункта, например по названию статьи, мы попадаем в начало соответствующей статьи в тексте документа.
- Наоборот, если мы находимся в тексте документа, то после подведения указателя мыши к любому фрагменту текста, появляется всплывающая подсказка, содержащая информацию, к какому разделу и пункту документа относится данный фрагмент

#### Быстрый поиск

- Быстрый поиск наиболее простой способ поиска документов в системе. Он доступен со Стартовой страницы, а также из любого другого места системы через Панель быстрого доступа и сразу готов к работе. Быстрый поиск обладает широкими возможностями (рис.1.5).
- Быстрый поиск имеет простой и удобный интерфейс, такой же, как в любой поисковой системе интернета. Для успешного поиска достаточно задать в поисковой строке известную вам информацию о документе, который вы хотите найти, или же слова

(фразу), описывающие ситуацию, по которой вам нужна информация (как правило, порядка 4-5 слов).

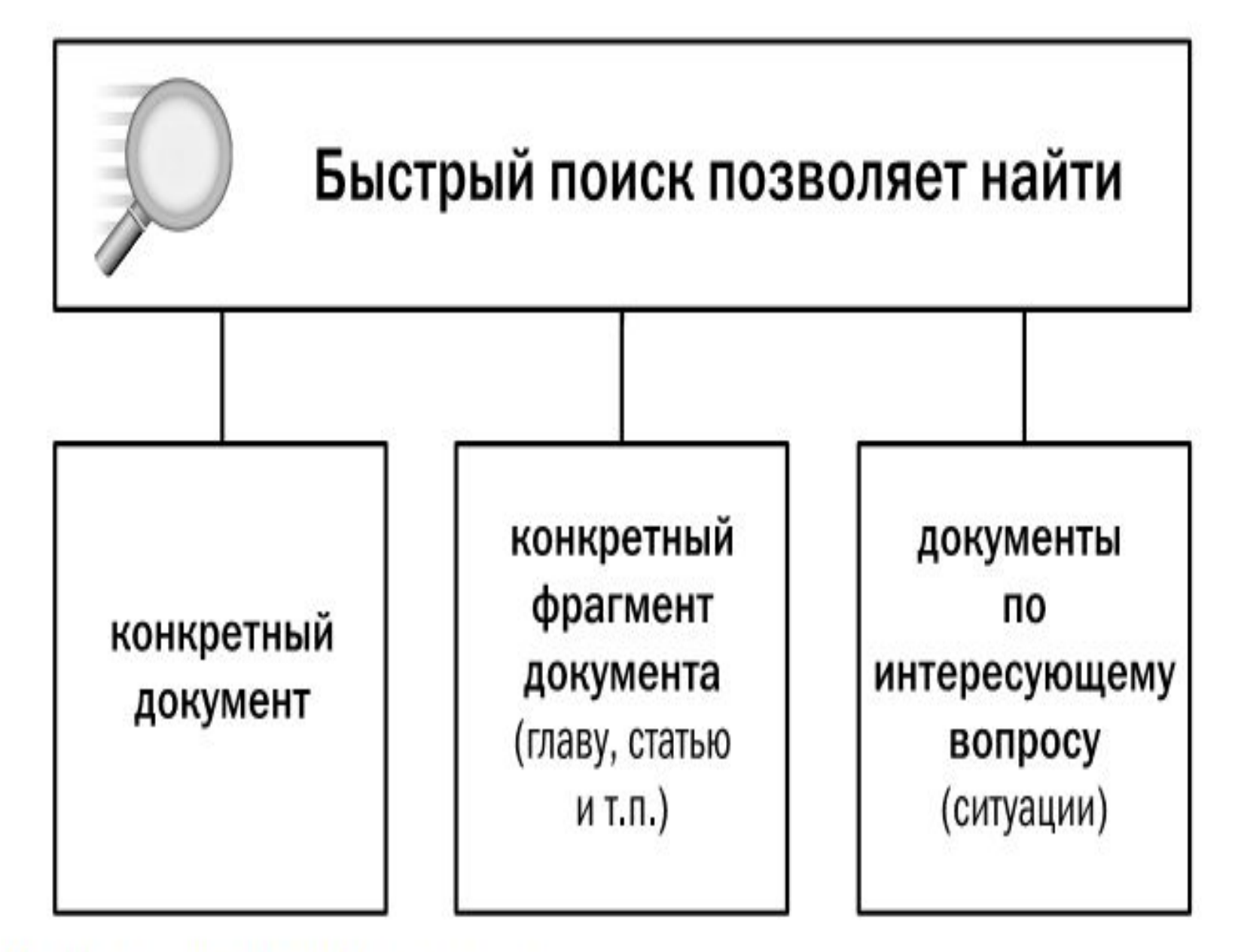

Возможности Быстрого поиска

#### Быстрый поиск

- Запрос формулируется на естественном языке, можно использовать общепринятые сокращения и аббревиатуры. При вводе запроса система предложит в виде подсказки похожие популярные поисковые выражения.
- В результате система выдаст итоговый список документов, наиболее соответствующих вашему поисковому запросу (не более 50 документов). Будут найдены правовые акты, консультации, судебные решения и другие материалы. В начале списка находятся документы, наиболее точно соответствующие запросу.
- В рамках данного занятия посмотрим, как с помощью Быстрого поиска можно легко находить документы или их фрагменты.

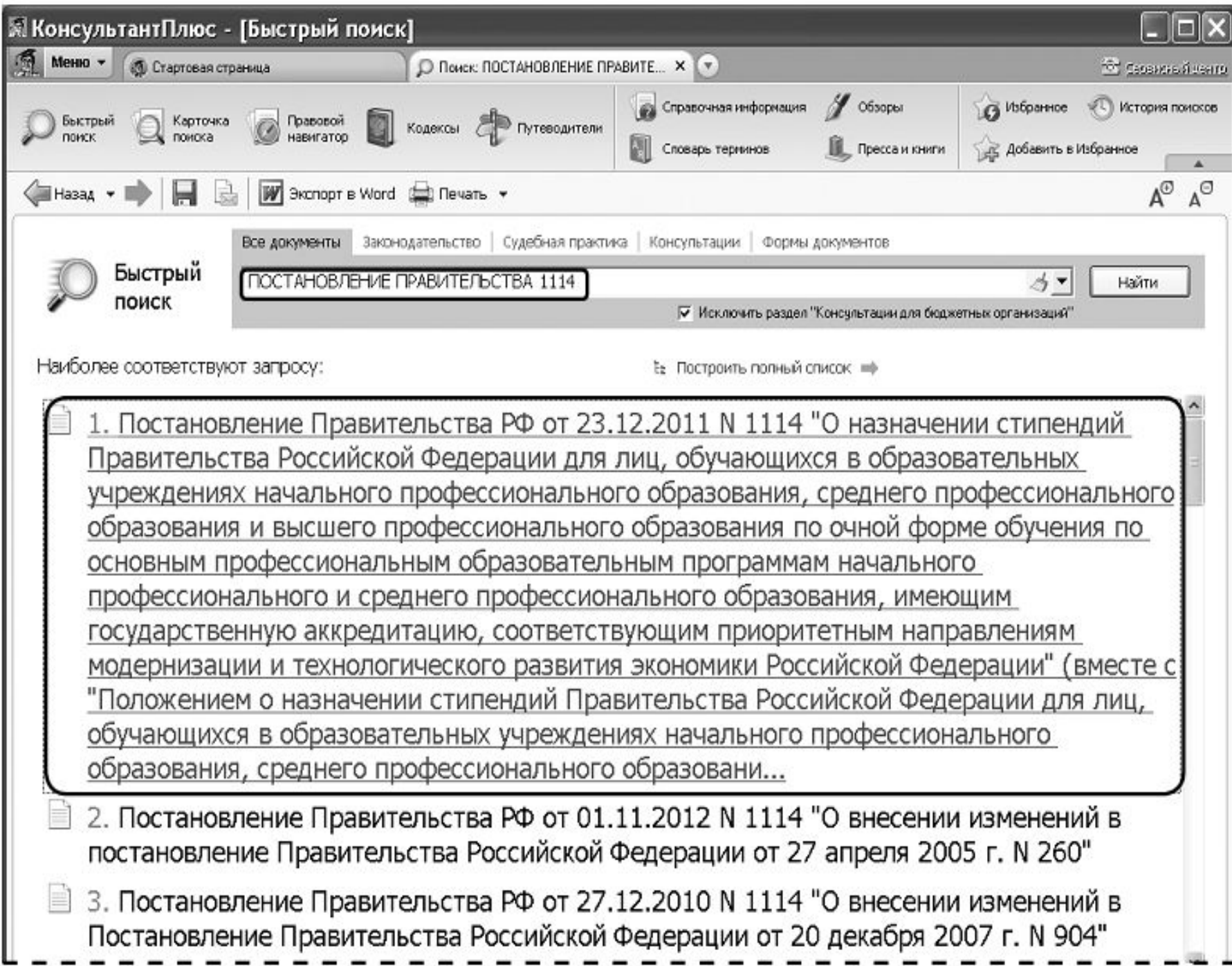

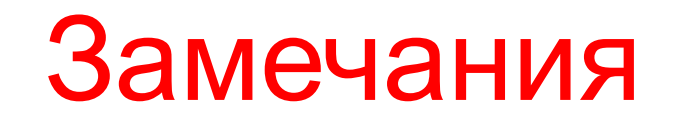

- При поиске конкретных документов с использованием Быстрого поиска следует указывать только ту информацию о документе, в которой вы уверены. При этом нет необходимости указывать все известные реквизиты.
- Если информация известна только приблизительно, ее указывать не стоит. Например, не следует задавать диапазон дат, если точная дата неизвестна.
- Часто требуется найти не просто документ, а какой-то его фрагмент, например статью.
- Особенно это актуально для документов большого объема: кодексов, объемных законов.
- Чтобы найти конкретную статью документа, задайте номер искомой статьи вместе с названием документа.

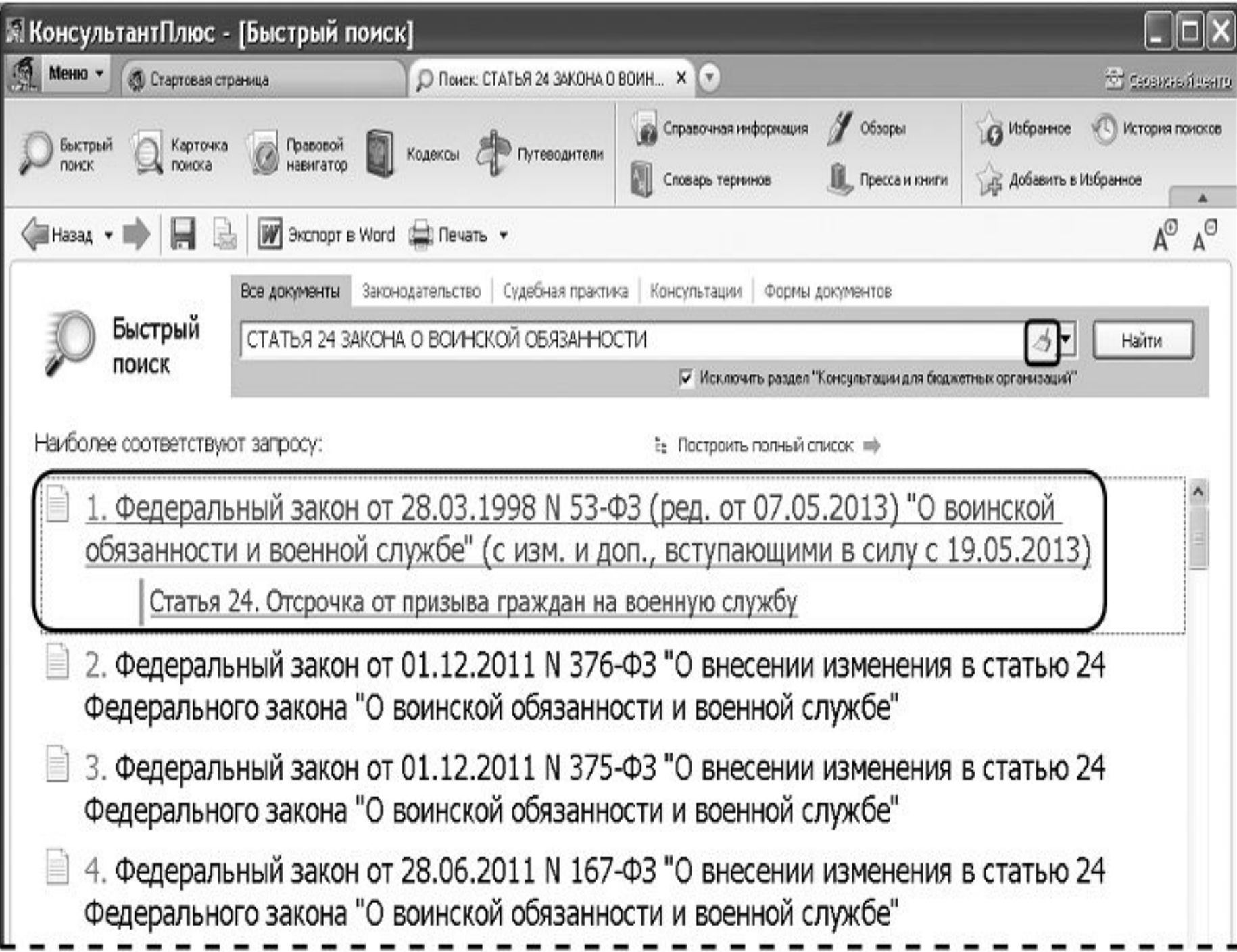

#### Поиск документов с помощью Карточки поиска

- В системе КонсультантПлюс имеются и другие инструменты поиска документов, в частности, Карточка поиска.
- Чтобы ее открыть, надо нажать кнопку на Панели быстрого доступа или щелкнуть по ссылке Карточка поиска на Стартовой странице.
- Карточкой поиска можно воспользоваться, если известны какие-либо реквизиты документа (номер документа, вид документа, принявший орган, (примерная) дата принятия) или же фразы или даже отдельные слова, которые входят в его название или текст.

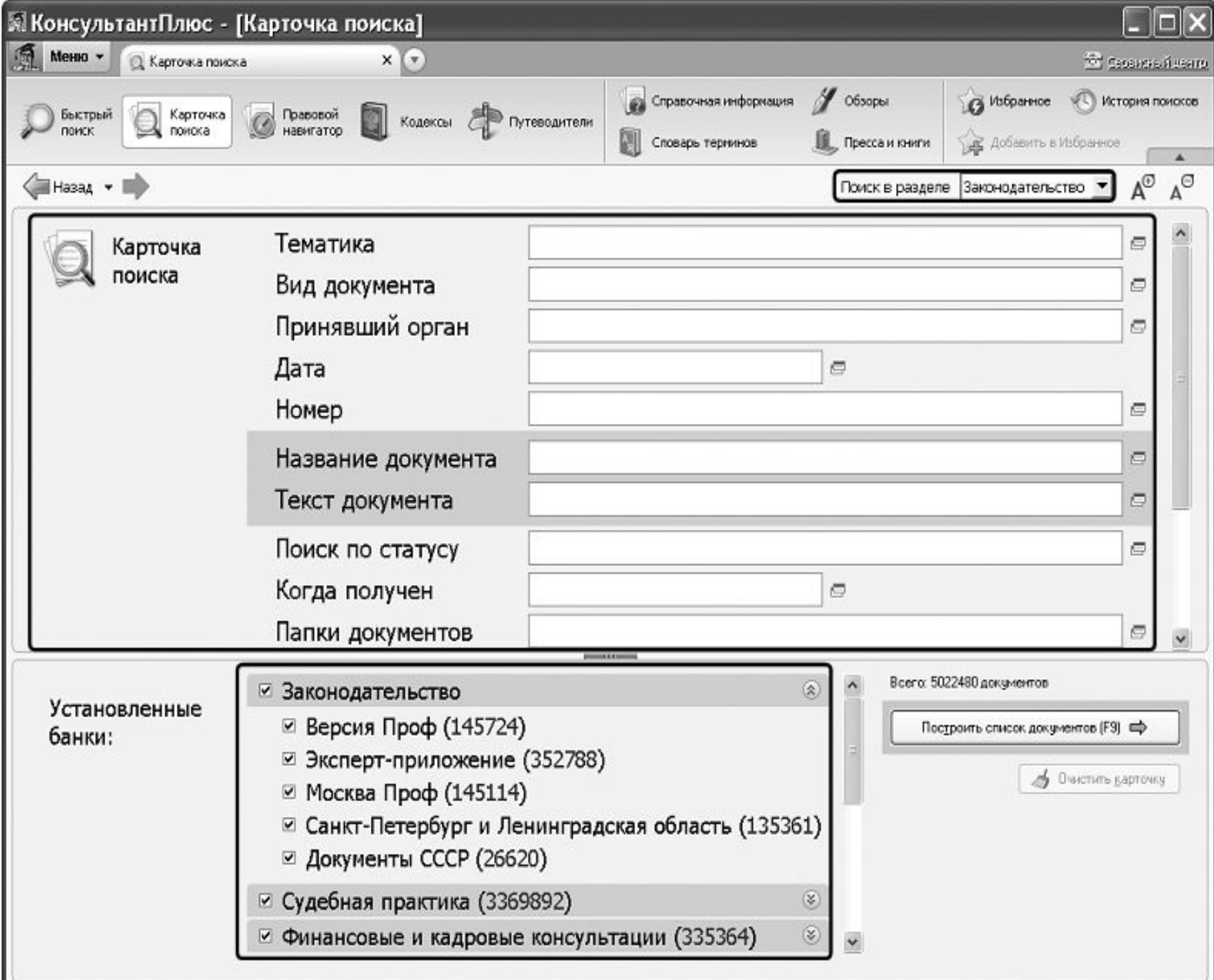

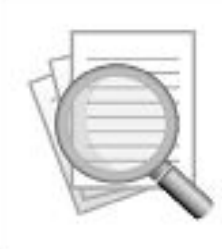

Карточку поиска рекомендуется применять в следующих случаях

когда известна только примерная дата принятия документа (задаем диапазон дат в поле "Дата")

когда надо использовать логические операторы

когда надо ограничить область поиска

(искать только среди документов, принятых

конкретным органом)

когда надо задать в названии документа одни слова, а в его тексте – другие

#### Поиск информации по практическому вопросу

• Наиболее удобный инструмент поиска в такой ситуации — Быстрый поиск.

> Достаточно задать естественным языком в одной строке известную информацию о ситуации, используя сокращения и аббревиатуры

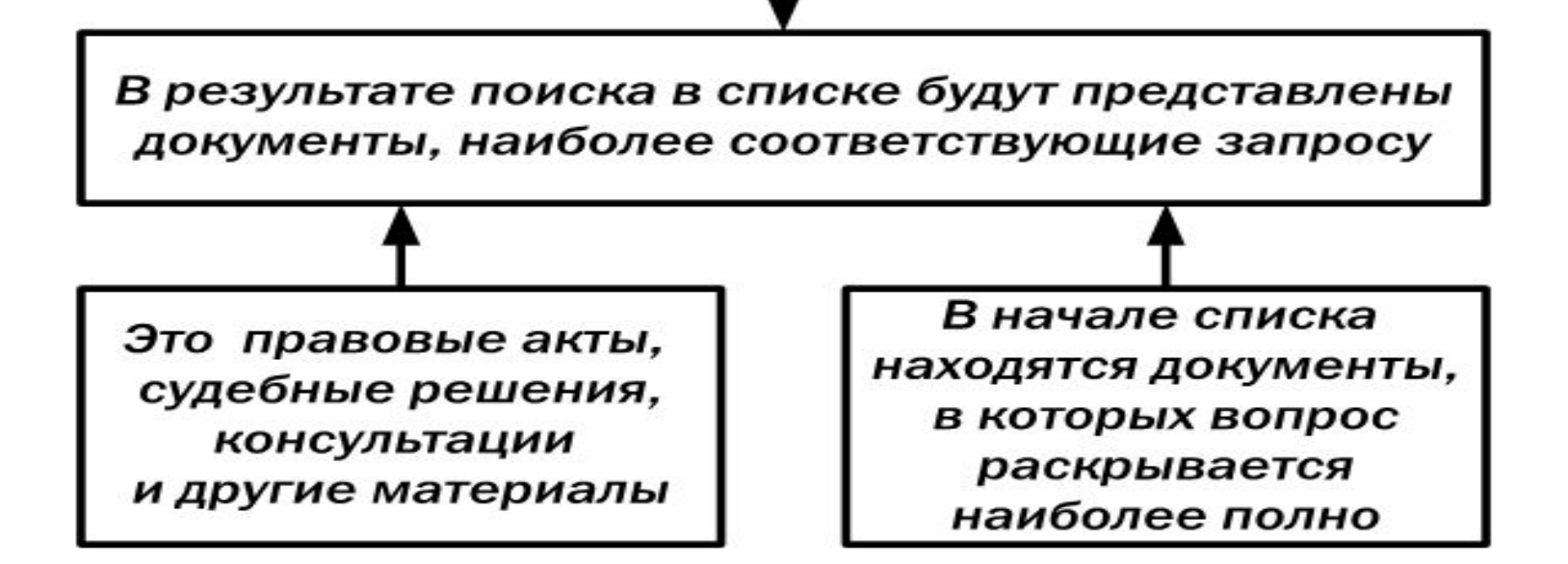

Поиск информации по практическому вопросу

• По сделанному в Быстром поиске запросу можно построить полный список документов из всех разделов и информационных банков — например, когда нужны все консультации или вся судебная практика для детального изучения проблемы.

 $\overline{\mathbf{S}^2}$ 

#### Использование Правового навигатора

- Для поиска информации по правовому вопросу можно использовать еще одно мощное средство поиска КонсультантПлюс — Правовой навигатор.
- Чтобы перейти в Правовой навигатор, надо нажать одноименную кнопку на Панели быстрого доступа или щелкнуть по ссылке Правовой навигатор на Стартовой странице.

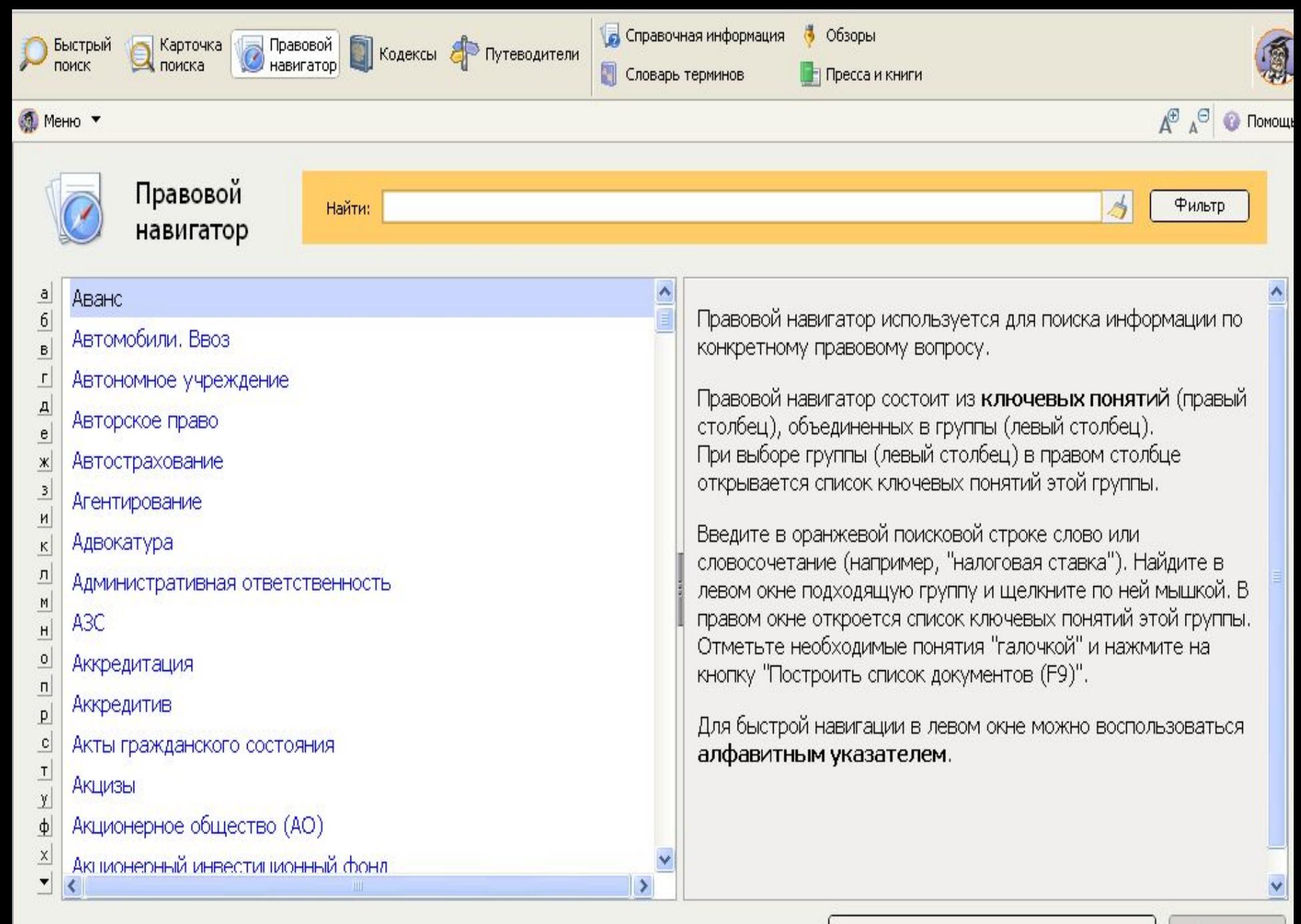

#### Использование Правового навигатора

• Правовой навигатор — это специальный инструмент поиска, основанный на использовании подготовленного специалистами КонсультантПлюс словаря ключевых понятий.

Полезные свойства Правового навигатора

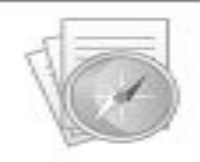

Ключевые понятия сформулированы на "языке пользователя"

Словарь содержит десятки тысяч ключевых понятий: в нем присутствуют практически все ситуации, возникающие у пользователя

Словарь ключевых понятий структурирован: он содержит два уровня - ключевые понятия объединены в группы (темы)

Словарь постоянно поддерживается в актуальном СОСТОЯНИИ

Для удобства выбора нужного ключевого понятия имеется фильтр

Списки полученных документов не содержат лишних документов (которые формально содержат слова из запроса, но по сути этому запросу не соответствуют)

Также будут найдены документы, соответствующие запросу, но не содержащие в тексте заданные слова

### Как работает правовой навигатор

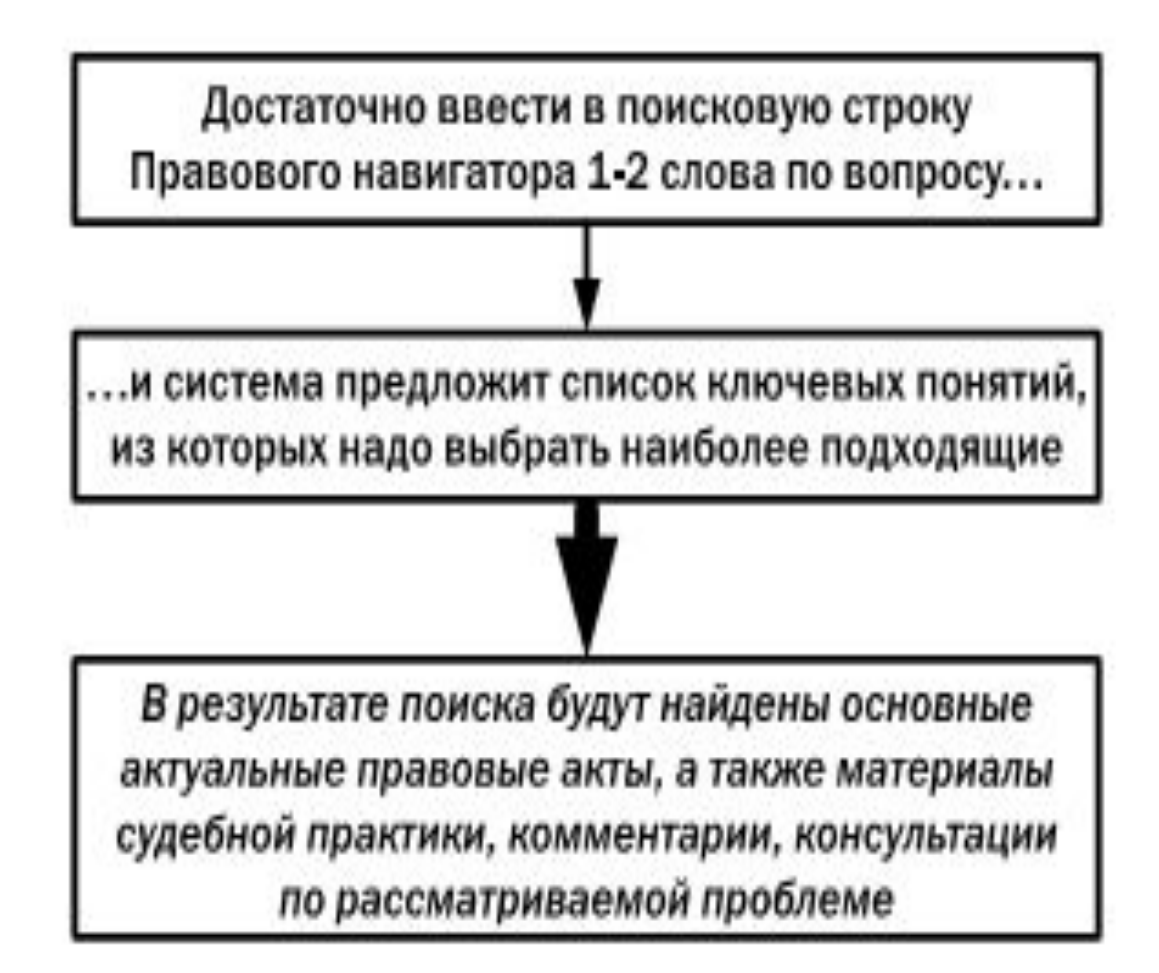

#### Сравнение возможностей Быстрого поиска и Правового навигатора

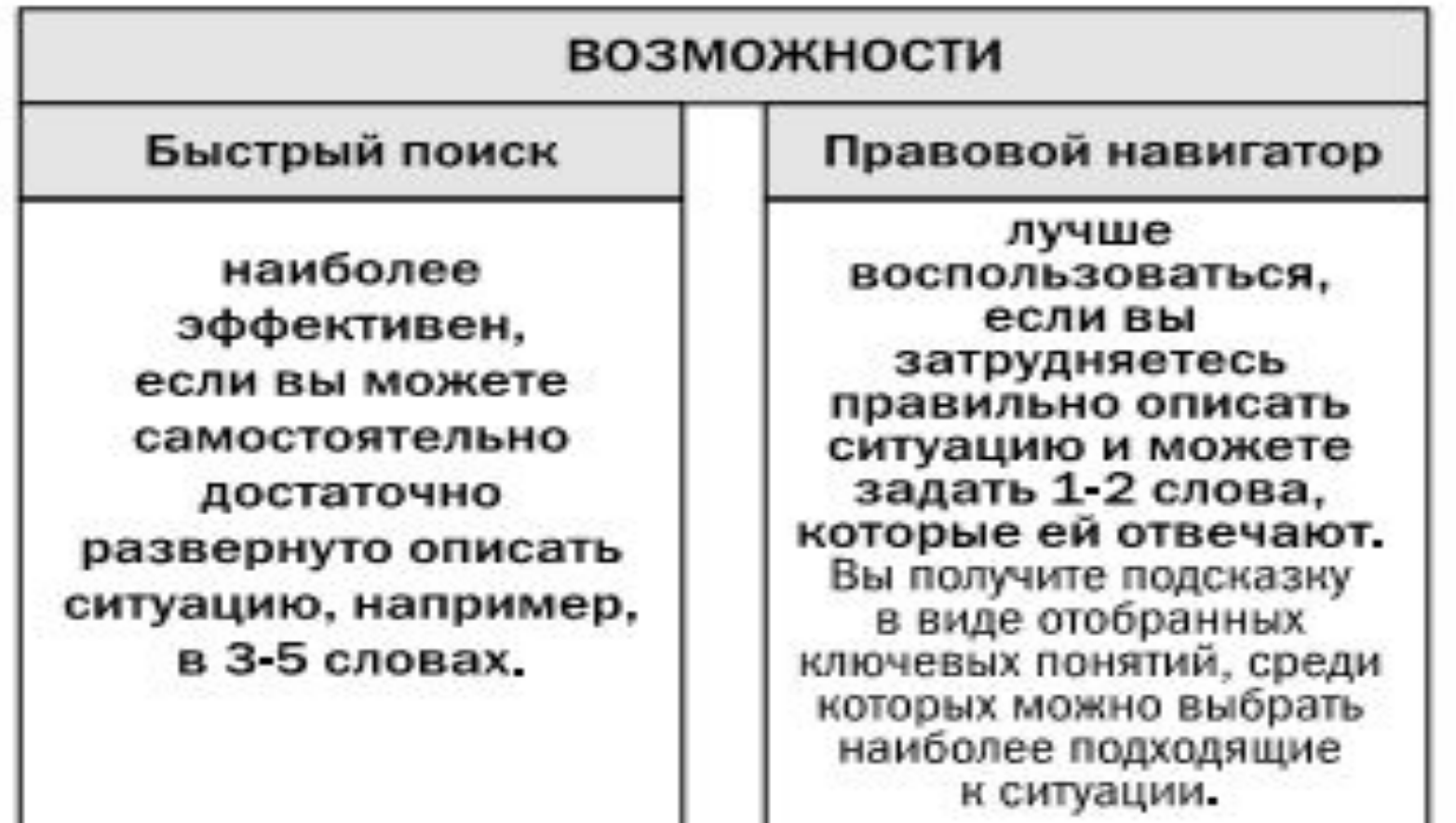

### Словарь терминов

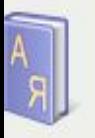

Словарь финансовых и юридических терминов

экологическая экспертиза Найти:

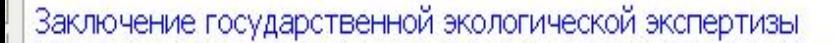

Экологическая экспертиза

Эксперт экологической экспертизы

#### Экологическая экспертиза:

"...Экологическая экспертиза - установление соответствия документов и (или) документации, обосновывающих намечаемую в связи с реализацией объекта экологической экспертизы хозяйственную и иную деятельность, экологическим требованиям, установленным техническими регламентами и законодательством в области охраны окружающей среды, в целях предотвращения негативного воздействия такой деятельности на окружающую среду..."

Фильтр

#### Извлечение из документа:

Федеральный закон от 23.11.1995 N 174-ФЗ (ред. от 07.06.2013) "Об экологической экспертизе"

### Поиск обзоров правовой информации

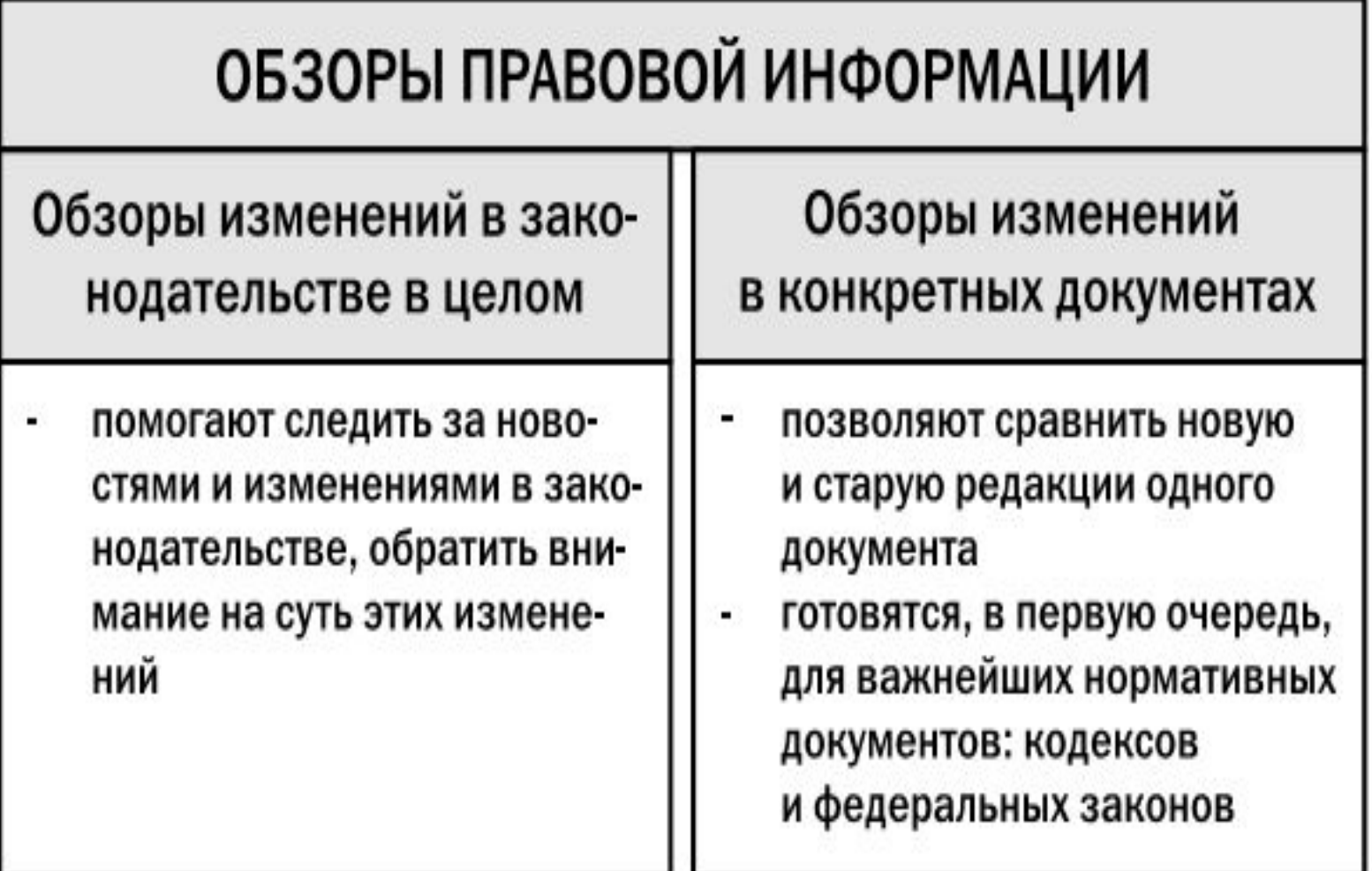

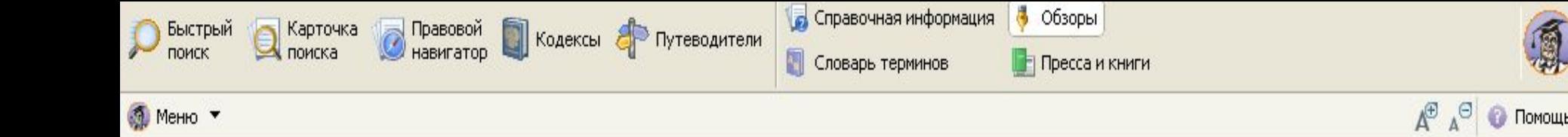

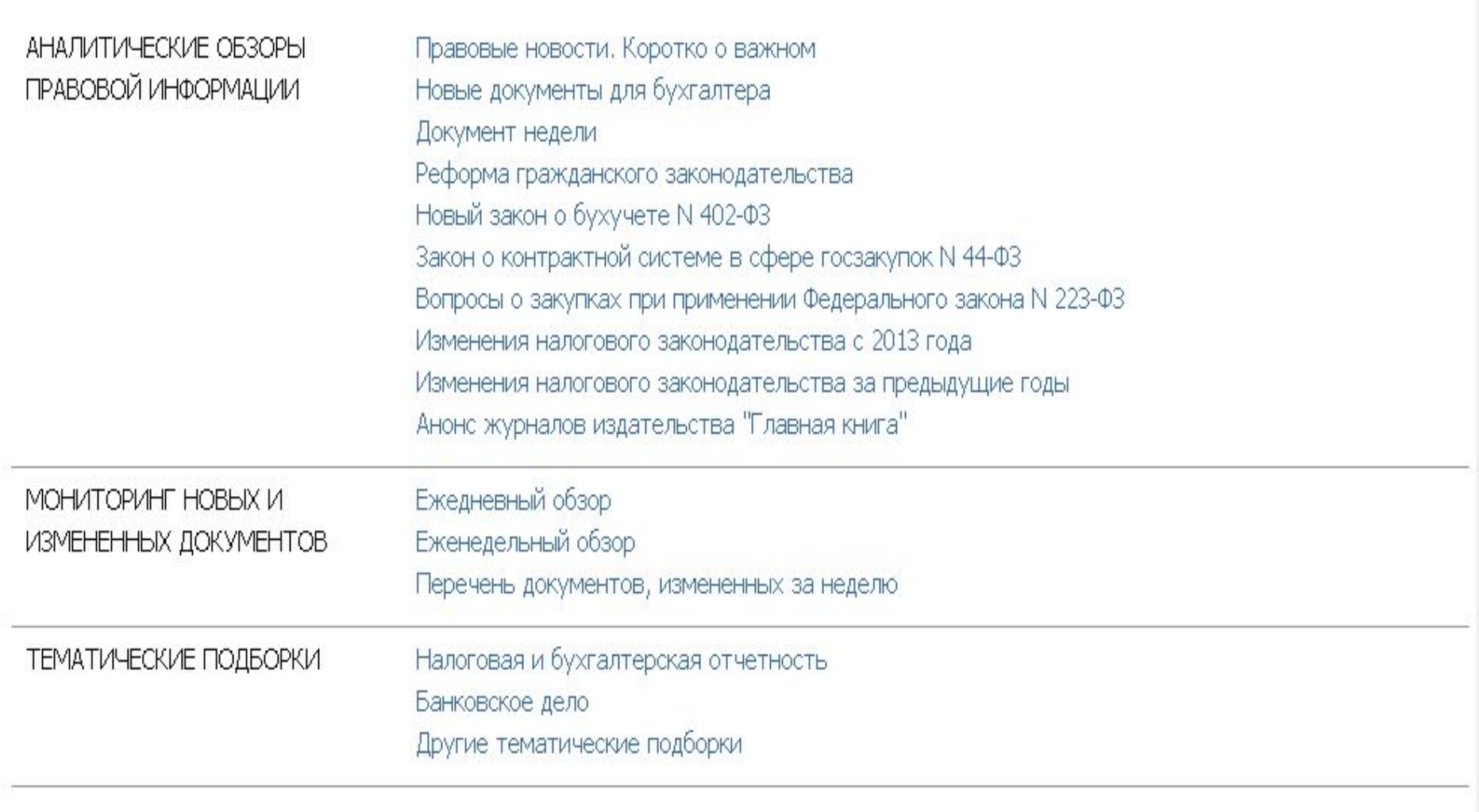

鳳

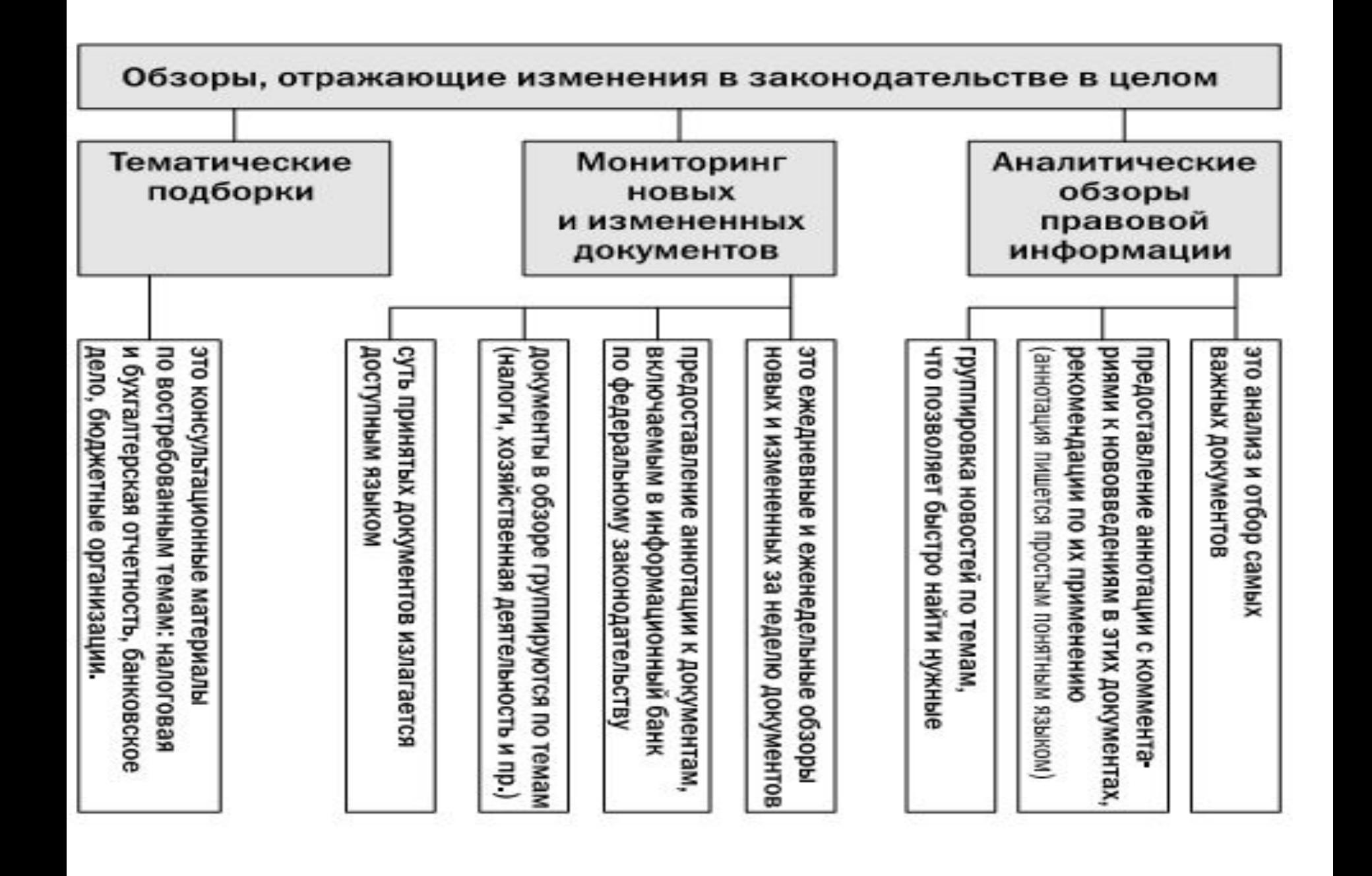

### Путеводители КонсультантПлюс

- Если говорить кратко, то в этих материалах собрана вся имеющаяся по тому или иному вопросу информация, она представлена в компактном структурированном виде и доступно изложена.
- Путеводители помогают быстро сориентироваться в незнакомом вопросе, узнать порядок действий или оценить риски, когда возможно несколько решений.
- По каждому вопросу даны:
	- простые и понятные разъяснения;
	- рекомендации, как действовать;
	- практические примеры;

• ссылки на правовые акты, судебную практику и формы документов.

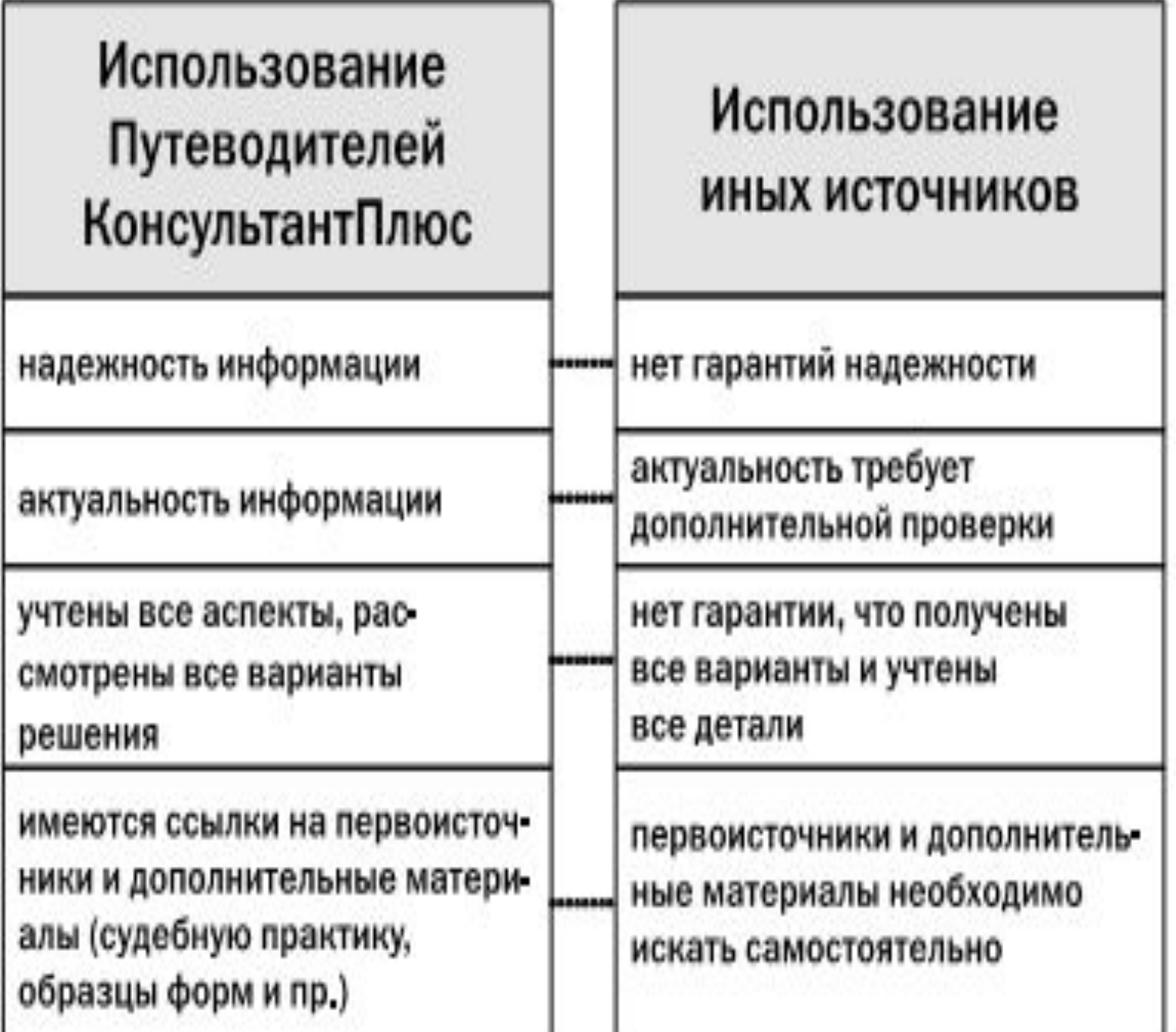

 $\infty$  , and the contract  $\infty$  ,  $\infty$  , and  $\infty$  ,  $\infty$  ,  $\infty$  ,  $\infty$  ,  $\infty$  ,  $\infty$ 

### Получение через <i> дополнительной информации

- Очень часто нормы правового акта, регулирующего интересующий нас вопрос, напрямую не содержат ответа на него. И для всестороннего анализа проблемы требуется изучить другие документы, содержащие разъяснения норм, комментарии к ним, а также имеющуюся судебную практику применения этих норм.
- В этом случае очень помогает имеющаяся в системе КонсультантПлюс возможность получить дополнительную полезную информацию через значки <i> в тексте документа.
- Значок слева от фрагмента текста позволяет найти документы, содержащие полезную дополнительную информацию к данному фрагменту. Щелкнув по нему, мы получим структурированный по разделам и информационным банкам список таких документов. Это могут быть нормативные документы, судебные решения, комментарии и разъяснения специалистов.

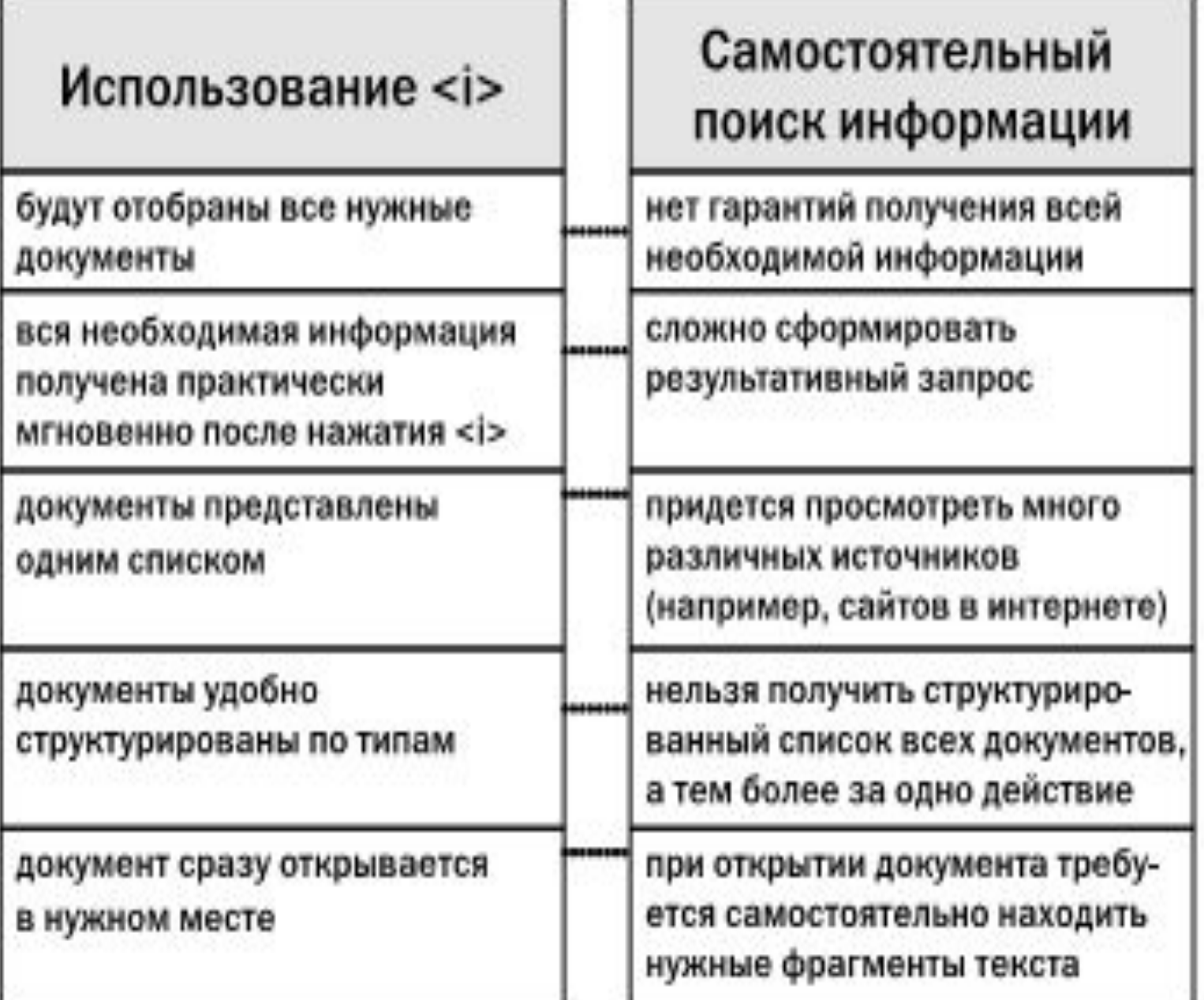

### Пример использования <i>

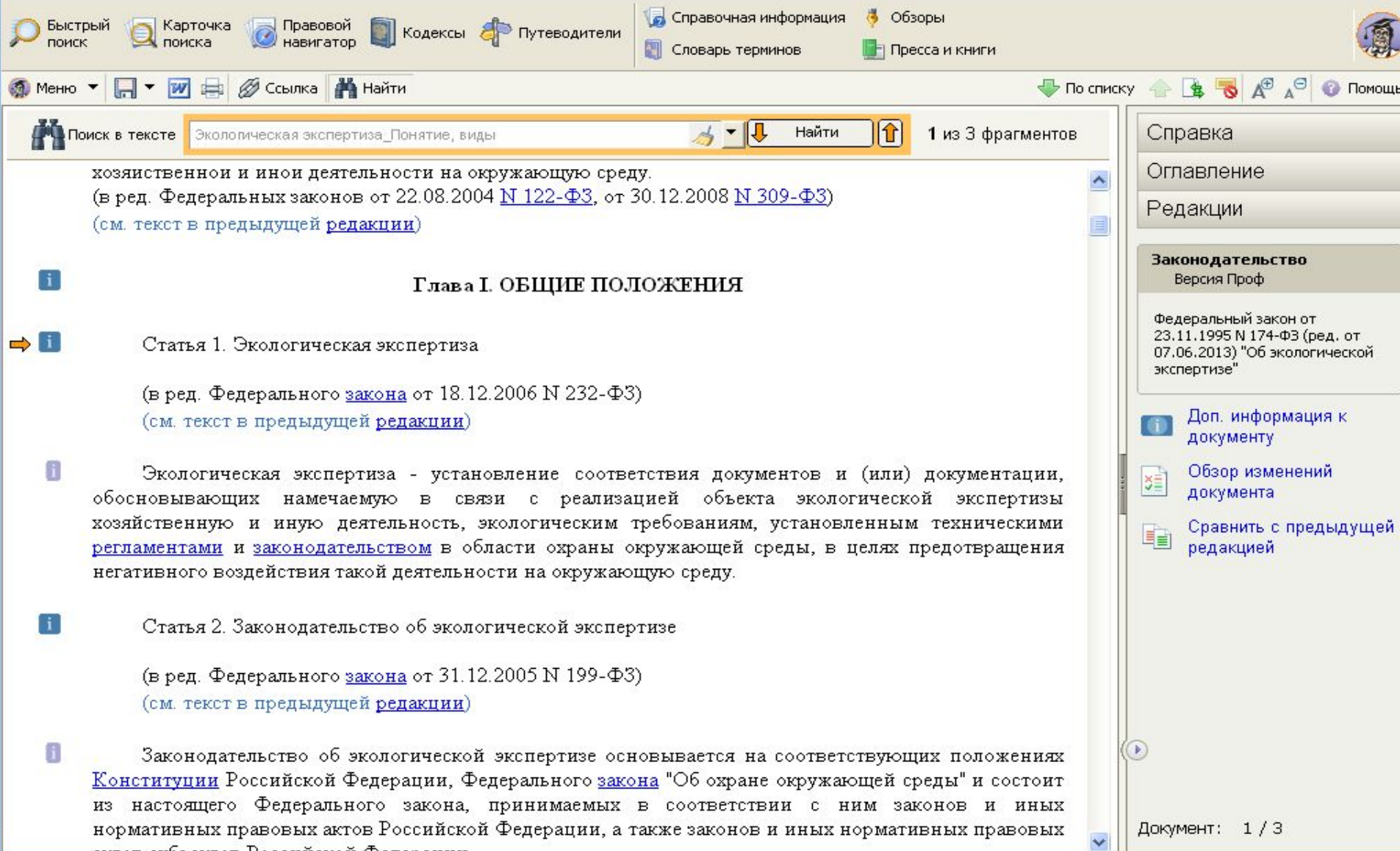

amon arks amon Desarroman Association

# •www.consultant.ru